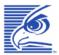

## Falcon® 4220 Windows CE<sup>®</sup> .NET Ruggedized PDA

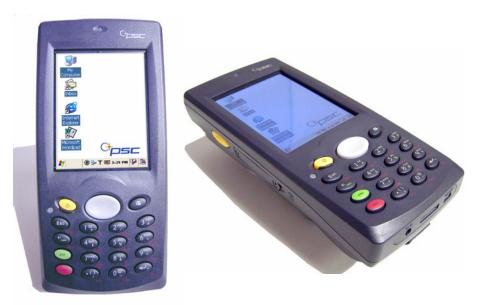

## **Quick Reference Guide**

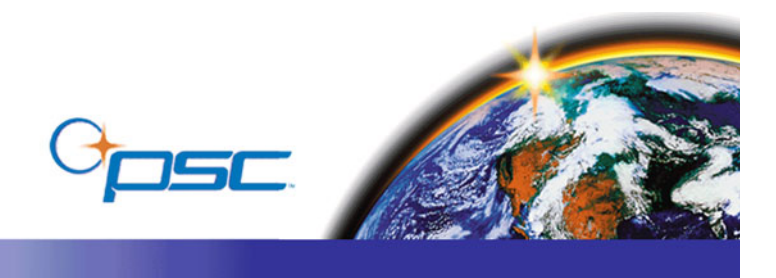

### PSC Inc

959 Terry Street Eugene, Oregon 97402 Telephone: (541) 683-5700 Fax: (541) 345-7140

An Unpublished Work - All rights reserved. No part of the contents of this documentation or the procedures described therein may be reproduced or transmitted in any form or by any means without prior written permission of PSC Inc. or its wholly owned subsidiaries ("PSC"). Owners of PSC products are hereby granted a non-exclusive, revocable license to reproduce and transmit this documentation for the purchaser's own internal business purposes. Purchaser shall not remove or alter any proprietary notices, including copyright notices, contained in this documentation and shall ensure that all notices appear on any reproductions of the documentation.

Should future revisions of this manual be published, you can acquire printed versions by contacting PSC Customer Administration. Electronic versions may either be downloadable from the PSC web site (www.pscnet.com) or provided on appropriate media. If you visit our web site and would like to make comments or suggestions about this or other PSC publications, please let us know via the "Contact PSC" page.

#### Disclaimer

Reasonable measures have been taken to ensure that the information included in this manual is complete and accurate. However, PSC reserves the right to change any specification at any time without prior notice.

PSC is a registered trademark of PSC Inc. The PSC logo is a trademark of PSC. All other trademarks and trade names referred to herein are property of their respective owners.

Falcon is a registered trademark of PSC Inc. and of its wholly owned subsidiaries.

Microsoft Windows<sup>®</sup>, Windows<sup>®</sup> 2000, Windows<sup>®</sup> CE .NET, Windows<sup>®</sup> NT, and Windows<sup>®</sup> XP are registered trademarks of Microsoft Corporation.

#### Patents

This product may be covered by one or more of the following patents: 4593186 • 4758717 • 5130520 • 4460120.

## **Table of Contents**

| Introduction                 |
|------------------------------|
| Before Getting Started       |
| Features of the PDA          |
| Batteries                    |
| Charging the Battery         |
| Charging the Battery Pack    |
| Setting Up the PDA           |
| Starting the Device          |
| Adjusting the Brightness     |
| Calibrating the Touch Screen |
| Setting up the RF Card       |
| Adjusting the Volume         |
| Setting the Date and Time    |
| Entering Data                |
| Using the Stylus             |
| Using the Keypad             |
| Input States (Modes)         |
| Navigating the Display       |
| The Command Bar              |
| The Task Bar                 |
| Soft Keypad/Input Panel      |
| Scanning Bar Codes           |
| Context Sensitive Help       |
| Resetting the PDA            |
| Warm Reset                   |
| Cold Reset                   |
| Technical Support            |
|                              |

| Appendix A: PSC Falcon <sup>®</sup> WinCE End User License Agreement                                         | 27 |
|----------------------------------------------------------------------------------------------------|----|
| Appendix B: Microsoft $^{	extsf{@}}$ Windows $^{	extsf{@}}$ CE .NET End User License Agreement $\ 	extsf{3}$ | 0  |
| Appendix C: PSC Falcon <sup>®</sup> Warranty                                                                 | 81 |
| Appendix D: Safety Information                                                                               |    |
| Safety Labels                                                                                                |    |
| Advisory Statements                                                                                          |    |
| Regulatory Statements                                                                                        |    |
| Canadian Compliance Statement                                                                                |    |
| •                                                                                                    |    |
| Appendix E: Laser Safety                                                                                     | 0  |
| CLASS 1, 2, 3R, II, and IIA Laser Devices                                                                    |    |
| English                                                                                                    |    |
| French                                                                                                    |    |
| German                                                                                                    |    |
| Italian                                                                                                    |    |
| Dutch                                                                                                    |    |
| Swedish                                                                                                    |    |
| Finnish                                                                                                    |    |
| Norwegian                                                                                                    | 38 |
| Portuguese                                                                                                   | 38 |
| Spanish                                                                                                    | 38 |
| Chinese                                                                                                    |    |
| Japanese                                                                                                    | 39 |

### Introduction

The Falcon 4220 is a compact and rugged Personal Digital Assistant (PDA) using the Microsoft Windows<sup>®</sup> CE .NET v4.2 operating system. The PDA uses an Intel<sup>®</sup> XScale microprocessor and a 3.5" VGA, color touchscreen display. The PDA supports RF wireless LAN 802.11b (embedded module) for communication.

### **Before Getting Started**

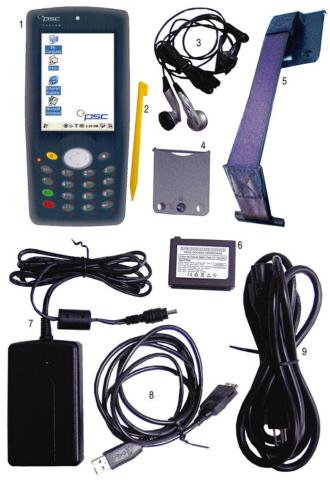

#### Figure 1. Contents of the Shipping box

Open the package and check to make sure all the parts are present:

- 1. PDA
- 2. Stylus
- 3. Earphone/ Microphones
- 4. CF Open Cover
- 5. Handstrap and Plate
- Lithium Ion Polymer Battery Pack
- 7. Power Adaptor
- 8. Synchronization Cable
- 9. US Power Cord
- 10. Falcon 4220 Quick Reference Guide (this manual, not shown)
- 11. Product CD (not shown)

Make sure to

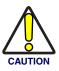

You must charge both the battery pack and backup battery for at least thirteen (13) hours prior to first use. You can use either the power adaptor or a dock to charge the batteries.

The Backup Battery Low warning (shown here) opens if you turn the unit on before charging is complete.

When you install the battery pack, the device will power on. Power off the PDA until the batteries have charged for a minimum of thirteen (13) hours.

#### Backup Battery Low

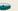

Your backup battery is running on low power. Please change or recharge the battery at your earliest convenience.

Consult the manufacturer's instructions for directions on replacing or charging the backup battery.

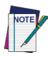

tive plastic film from both the IrDA port and the laser scanning window (in units equipped with a laser scanner) when you first unpack the unit. If these protective films are not removed, neither the IrDA port nor the laser scanner may operate correctly.

Does not apply to units equipped with a Linear Imager.

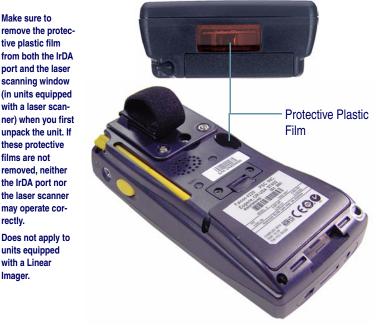

### **Features of the PDA**

Refer to Table 1 on page  $\underline{\mathsf{Z}}$  for a list and description of the illustrated features.

#### Figure 2. PDA Keypad View

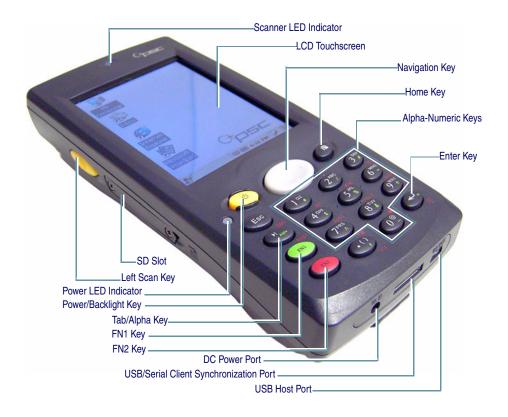

### Figure 3. PDA Back View

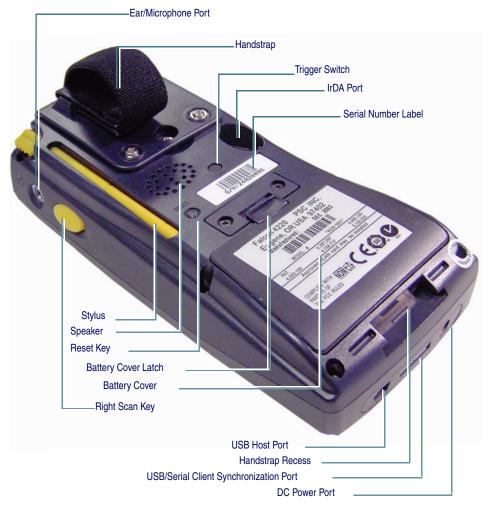

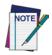

The color of the stylus in your PDA may vary from that shown in Figure 3.

Refer to Table 1 on page  $\underline{\textit{Z}}$  for a list and description of the illustrated features.

#### Table 1. Features of the PDA

| Features                                    | Function/Description                                                                                                    |  |  |  |  |  |  |
|---------------------------------------------|----------------------------------------------------------------------------------------------------|--|--|--|--|--|--|
| Adaptor Power Port                          | Connect the external power adaptor to this port to charge the battery. You must charge the batteries for thirteen (13) hours prior to first use. Charge the battery completely. Subsequent charge cycles require four (4) hours.                                                                                                    |  |  |  |  |  |  |
| Backup Battery                              | The backup battery maintains the date/time and other persistent functions.                                                                                                    |  |  |  |  |  |  |
| Battery<br>Compartment,<br>Cover, and Latch | Move the latch upwards to release the battery cover. Insert the battery into this compart-<br>ment, following the directions on page <u>10</u> and replace the battery cover.<br>To use high capacity battery pack, you must use the high capacity battery cover.                                                                                                    |  |  |  |  |  |  |
| Compact Flash<br>(CF) Slot                  | The Compact Flash card slot accepts storage cards or other CF type peripherals. Refer to the <i>Falcon 4220 Product Reference Guide</i> for installation instructions. To use a larger CF interface such as an RF card with an external antenna, camera or GPS card, you must use the Open CF Cover.                                                                                                    |  |  |  |  |  |  |
| Ear/Microphone<br>Port                      | Connect the Ear/Microphone to listen to audio files using the media player, or record voice messages with an applicable application.                                                                                                    |  |  |  |  |  |  |
| Home Key                                    | Moves to desktop window or runs an application defined by the user. Can be defined as a scan button.                                                                                                    |  |  |  |  |  |  |
| Keypad                                      | Use the alpha-numeric, function, and navigation keys on the keypad to enter numbers, letters, symbols and navigate with the keypad. Press the <b><fn2> + <tab alpha=""></tab></fn2></b> keys to access alpha characters.                                                                                                    |  |  |  |  |  |  |
| Handle<br>(Trigger Switch)                  | There is an optional handle accessory that is ergonomically designed for ease of use with a trigger.                                                                                                    |  |  |  |  |  |  |
| LCD/Touchscreen<br>(Display)                | D/Touchscreen                                                                                                    |  |  |  |  |  |  |
| Navigation Key                              | <ul> <li>Press the edge of the 4-way navigation rocker key to move the cursor or highlighted text entry during a menu/list selection.</li> <li>The <up> arrow moves the cursor up one line.</up></li> <li>The <right> arrow moves the cursor to the right one character.</right></li> <li>The <down> arrow moves the cursor down one line.</down></li> <li>The <left> arrow moves the cursor to the left one character.</left></li> </ul> |  |  |  |  |  |  |
| Power/Alarm LED                             | When the battery pack is installed in the PDA and charging in the Dock, this LED is Red.<br>When the battery is completely charged, the LED changes to Green. When the LED flashes<br>blue, it indicates a low battery. Some applications use a blue LED to indicate an Alarm or<br>Error.                                                                                                    |  |  |  |  |  |  |
| Power/Backlight<br>Key                      | Press the <b>Power/Backlight</b> key briefly to turn the unit on. The <b>Backlight</b> comes on automat-<br>ically. Press this key again briefly to turn the unit off. To turn the <b>Backlight</b> off while the unit is<br>on, press and hold the key for at least a second. This key acts to toggle the <b>Backlight</b> func-<br>tion off and on.                                                                                     |  |  |  |  |  |  |
|                                             | each of these features, please refer to the <i>Falcon 4220 Product Reference Guide, which is ame with your PDA and/or on the internet at <u>www.pscnet.com</u>.</i>                                                                                                    |  |  |  |  |  |  |

## Falcon<sup>®</sup> 4220 Quick Reference Guide

| Features                                                                                                    | Function/Description                                                                                                    |  |  |  |
|----------------------------------------------------------------------------------------------------|----------------------------------------------------------------------------------------------------|--|--|--|
| Reset Key                                                                                                    | Use the stylus to press this button to perform a warm reset. Press the reset button and<br><fn2> key simultaneously to initiate a cold reset. PSC recommends that you always attempt<br/>a warm reset first.<br/>CAUTION: Do not use a paper clip on the reset button, or you could disable the reset func-<br/>tion, puncture the industrial seal, and void your warranty.</fn2> |  |  |  |
| Scan key<br>(Left and Right)                                                                                                    | Use either the right or left <b><scan></scan></b> button to activate the scanner and read a bar code. This scanner starts to read. The scanner automatically turns off either when the bar code is read, when you release the scan button, or after 10 seconds, which ever comes first.<br>Refer to "Scanning Bar Codes" on page <u>22</u> for more information.                  |  |  |  |
| Scanning LED                                                                                                    | When scanning, a red LED indicates the scanner is on and a green LED indicates a successful, good read.                                                                                                    |  |  |  |
| Scan Window                                                                                                    | The scanning beam is emitted from this aperture. Aim the scanning beam at the bar code you wish to scan. Refer to "Scanning Bar Codes" on page <u>22</u> for more information.                                                                                                    |  |  |  |
| Secure Digital (SD)<br>Slot                                                                                                    | The secure digital card slot accepts a secure digital storage card. Refer to the <i>Falcon 4220 Product Reference Guide</i> for installation instructions.                                                                                                    |  |  |  |
| Speaker                                                                                                    | The speaker emits the sounds from <b>*</b> . <b>WAV</b> and other media files. It can also be set to emit beeps or tones to indicate errors or good reads when bar code scanning and inputting data using the keypad or stylus.                                                                                                    |  |  |  |
| Stylus                                                                                                    | Use the stylus for navigation, on the soft input panel (SIP), and to select items on the touch<br>screen. It is a good idea to replace the stylus in the holder after each use so you don't lose or<br>misplace it.                                                                                                    |  |  |  |
| USB Host Port                                                                                                    | The USB Host port can be used with a USB keyboard, mouse, compact flash card, and/or<br>Ethernet connection. When using the dock, you can use standard a USB host port to con-<br>nect USB peripherals.<br>The USB Host Port supports only peripherals with low power consumption.                                                                                                |  |  |  |
| USB/Serial<br>Synchronization<br>Port                                                                                                    | To synchronize data between a PC and the PDA, connect the USB or Serial cable with Desk-<br>top and the PDA.<br>You must download and install Microsoft ActiveSync 3.7 or higher in the PC. Download<br>ActiveSync from the Microsoft Web site at <u>www.microsoft.com</u> .                                                                                                    |  |  |  |
| For more information on each of these features, please refer to the <i>Falcon 4220 Product Reference Guide, which is located on the CD that came with your PDA and/or on the internet at</i> <u>www.pscnet.com</u> . |                                                                                                    |  |  |  |

### **Batteries**

The battery pack in the PDA is a Lithium Ion Polymer battery pack 3.7V. The power LED flashes blue to indicate a low battery state.

Do not turn the unit on until batteries are charged for a minimum of 13 hours. When you put the battery pack into the unit, it may turn on automatically. Press the <Power> button to turn the unit off before initiating the charging cycle.

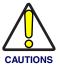

If you remove the battery pack or the battery pack fails, there is a 2 hour window in which to insert a charged battery pack before the backup battery fails and the contents of the Flash memory are lost.

Always charge the battery at 32°-113°F (0°-45°C) temperature range.

Use only the correct battery pack , charger, and dock supplied by a PSC dealer. The use of other power supplies can damage the PDA and void your warranty. For the correct supplies for the PDA, contact your reseller.

Lithium-ion battery packs may get hot, explode, ignite, or/and cause serious injury if exposed to abusive conditions.

- Do not place the battery pack in or near fire, direct sunlight, heat,. or other high temperature locations.
- Do not install the battery pack backwards so the polarity is reversed.
- Do not connect the positive terminal and negative terminal of the battery pack to each other with any metal object (such as wire or coin).
  - · Do not expose the battery pack to liquids, or allow it to get wet.
  - Do not disassemble, modify, or pierce the battery pack . It contains safety and protection devices, which, if damaged, may cause it to generate heat, explode or ignite.

In the event the battery pack leaks and fluid gets into one's eye, do not rub the eye. Rinse well with water and immediately seek medical care. If left untreated, the battery fluid could cause damage to the eye.

### **Charging the Battery**

- To charge the battery pack, complete the following steps:
- 1. On units with a handstrap, detach the handstrap by releasing its hook from the connection at the base of the unit.

#### Figure 4. Releasing Battery Latch & Removing the Battery Cover

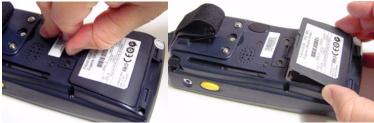

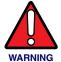

- 2. Slide the battery lock upwards and remove the battery cover from the battery compartment.
- 3. Insert the battery pack into the battery compartment with the label facing out. Set the lower edge of the battery cover into the bottom edge of the rim of the battery compartment.

#### Figure 5. Insert the Battery Pack

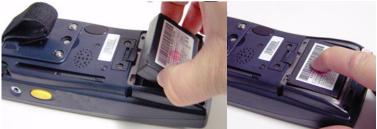

- 4. Slide the battery lock up and press the cover into place, sliding the battery lock down again.
- 5. Connect the Power Adaptor to charge the device.

**Charge Cycle Duration.** The initial charge of the battery pack and backup battery takes thirteen (13) hours. Subsequent charging cycles take four (4) hours.

**Power LED.** While the battery pack is charging, the Power LED on the PDA turns Red. When the battery pack is fully charged, the power LED on the PDA turns green.

### **Charging the Battery Pack**

**Charge Cycle Duration.** The initial charge of the battery pack and backup battery takes thirteen (13) hours. Subsequent charging cycles take (4) hours.

After using the Falcon, if a low battery indicator appears, the main battery needs recharging. There are three methods for charging a main battery:

- Connect Power Adaptor to the device and a power source to charge the device.
- Leave the battery in the device when it is placed in the dock, making sure that the dock is connected to a power source.

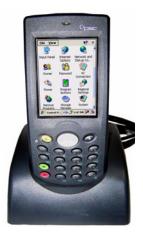

- Remove the battery from the device and insert it into the battery charging slot in the back of the dock, making sure that the dock is connected to a power source.
- Remove the battery from the device and insert it into the battery charger (not shown), making sure that the battery charger is connected to a power source.

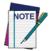

Make sure that the Falcon is firmly seated in the dock. If it is not firmly seated, battery charging and communication with the Host PC will NOT be initiated.

**Power LED.** While the battery pack is charging, the Power LED on the PDA turns Red. When the battery pack is fully charged, the power LED on the PDA turns green.

### **Charging with the Power Adapter**

- 1. Connect the power cord to the power adapter.
- 2. Connect the power cord to a power source.
- 3. Insert the power adapter into to the power port of the PDA.

#### Figure 6. Charging the PDA with the Power Adaptor

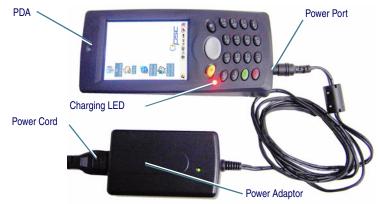

#### **Charging with the Dock**

There are two methods for charging the battery pack using the dock:

- Leave the battery pack in the PDA.
- Place the battery pack into the Spare Battery charging slot.

You can charge the battery pack while it is in the PDA.

- 1. Connect the power cord to the power adapter.
- 2. Connect the power cord to a power source.

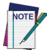

Make sure that the Falcon is firmly seated in the dock. If it is not firmly seated, battery charging and communication with the Host PC will NOT be initiated.

 Insert the power adapter into to the power port of the dock. (Refer to Figure 7.)

### PDA Dock Dock Charging LED Battery Serial Port USB Host Port Dock Charging Slot Power Adaptor Power Cord

#### Figure 7. Charging with the Dock and Power Adaptor

4. Put the PDA in the dock.

**Power LED.** While the battery pack is charging, the Power LED on the PDA turns Red. When the battery pack is fully charged, the power LED on the PDA turns green.

### Charging the Battery Pack in the Spare Battery Slot

You can also charge a spare battery in the dock's spare battery charging slot.

- 1. Remove the battery from the device. Refer to Figure 5.
- 2. Connect the power cord to the power adapter.
- 3. Connect the power cord to a power source.
- 4. Insert the power adapter into to the power port of the dock.
- 5. Insert the battery into the spare battery charging slot in the rear of the dock. Refer to Figure 7.

When charging a battery pack in the spare battery charging slot, the LED next to the charging compartment turns Red. When the spare battery is fully charged, this LED turns off.

### **Setting Up the PDA**

This section covers the most basic aspects of preparing the Falcon PDA for use. Please refer to the appropriate sections in the *Falcon 4220 Product Reference Guide* for more information.

### **Starting the Device**

**Powering On:** Press the Power/Backlight key briefly to turn the unit on. The Backlight comes on automatically. Press this key again briefly to turn the unit off. To turn the Backlight off while the unit is on, press and hold the key for at least a second. This key acts to toggle the Backlight function off and on.

**Desktop:** The first figure on the next page shows the desktop display, or main screen.

Refer to the "Navigating the Display" on page 20 for more information on navigating the touchscreen.

**Entering Data:** You can input data using the keypad, stylus, soft input panel (SIP), and the Scanner.

These methods are described in detail in "Entering Data" on page <u>15</u>.

**Powering Off:** To turn the PDA off, press the <**Power**> key again. This action suspends the device, but does not actually turn it off. All running applications remain as you left them until you press the <**Power**> key again to resume operation of the device.

Refer to the *Falcon 4220 Product Reference Guide* for more information.

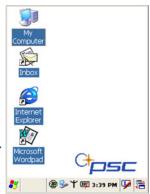

### **Adjusting the Brightness**

The factory default for the **Brightness** is set at maximum. You can adjust the brightness to your environment and comfort.

- 1. Press the <FN2> key while simultaneously pressing on the Right or Left edge of the Navigation key.
- 2. Press the **Right** edge to increase brightness and the Left edge to decrease brightness. No screen will open
- 3. Adjust as desired.

### **Calibrating the Touch Screen**

On the initial boot-up of the PDA, the **Stylus Calibration** screen (labeled **Align Screen**) opens.

Press and briefly hold the stylus on the center of each target as it moves around the screen.

To recalibrate the touchscreen if it seems out of alignment, press the <**FN2**> + <**Enter**> keys simultaneously to open the **Stylus Calibration** (Align Screen) window.

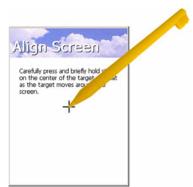

### Setting up the RF Card

On the initial boot-up of the PDA, the WLAGS46B1 screen/Wireless tab opens and asks you to configure the wireless RF (radio card) settings.

- Select the network you wish to access and tap the Connect button, or select Advanced for more options.
- 2. To add a new network, double-tap on the Add New selection from the list.

Press OK from the control bar, or press the <Enter> key on the keypad to save your selections and close the screen.

| WLAG546B1                                                                 | OK 🔀                  |
|---------------------------------------------------------------------------|-----------------------|
| Wireless Informatio                                                       | n 💽                   |
| Select a network<br>or right-click for m<br>add a new netwo<br>'Add New'. |                       |
| * Add New                                                                 |                       |
| L MW<br>L PSCAN                                                           |                       |
| Status:                                                                   | Not Connected         |
| Signal Strength:                                                          | No Signal             |
| Notify when ne                                                            | ew networks available |
| Connect Advar                                                             | ced Log               |

### **Adjusting the Volume**

The factory default for the Volume is maximum. You can adjust the volume to your environment and comfort.

- Press the <FN2> key while simultaneously pressing on the Up or Down edge of the Navigation key.
- 2. Press the Up edge to increase volume and the Down edge to decrease volume. No screen will open.
- 3. Adjust as desired.
- 4. To mute the sound, press the <**FN2**> + <**2**> keys. Press <**FN2**> + <**2**> to toggle sound on or off.

### Setting the Date and Time

You can change the year, month, date, time, time zone, or select automatic adjust for daylight savings time. To set or change the date and time:

- Select Start > Settings > Control Panel > Date/ Time.
- 2. Select the month.
- 3. To change the year, select the year to open a numeric dial.
- 4. To change the time, select the hour, minute, seconds, or AM/PM.
- 5. Select your time zone from the list.
- 6. To automatically adjust for daylight savings time, select the checkbox.
- 7. Tap **Apply**, **OK**, or press the **<Enter>** key on the PDA to make your changes.

| Date/Time Properties 🛛 🕐 🔀             |  |  |  |  |  |
|----------------------------------------|--|--|--|--|--|
| Date/Time                              |  |  |  |  |  |
| ▲ November 2003 ▲                      |  |  |  |  |  |
| S M T W T F S                          |  |  |  |  |  |
| 26 27 28 29 30 31 1<br>2 3 4 5 6 7 8   |  |  |  |  |  |
| 9 10 11 12 13 14 15                    |  |  |  |  |  |
| 16 17 18 19 20 21 22                   |  |  |  |  |  |
| 23 24 25 26 27 28 29<br>30 1 2 3 4 5 6 |  |  |  |  |  |
| 3 :26:23 PM                            |  |  |  |  |  |
| Time Zone                              |  |  |  |  |  |
| (GMT-08:00) Pacific Time (US & Can 🚽   |  |  |  |  |  |
| Automatically adjust Apply             |  |  |  |  |  |
| Clock for daylight saving              |  |  |  |  |  |
| 🦹 🥜 Date/ 4 🍃 3:26 PM 🏴 🔁              |  |  |  |  |  |

### **Entering Data**

To select and open programs, select **Start > Programs** from the task bar to open a list of available programs. Or if the program has an icon on the desktop, double-tap to open it.

There are several ways to enter data on the PDA once in an application:

- Use the keypad to enter alpha-numeric characters. Refer to "Using the Keypad" on page <u>16</u>.
- Use the stylus on the touchscreen display. Refer to "Using the Stylus" on page <u>16</u> for more information on using the stylus.
- Select text in the same way you select text on a PC. Use the stylus to highlight the desired text by dragging the stylus across the desired text, double-tapping to select one word, and triple-tapping to select an entire line/paragraph. Refer to "Navigating the Display" on page 20.
- Use the soft input panel (digital keyboard) with the stylus. Refer to "Soft Keypad/Input Panel" on page <u>21</u>.
- Use the bar code scanner to enter data. Press the trigger or scan button to initiate a scan. The scanned data will be entered into the current application's open file. Refer to "Scanning Bar Codes" starting on page 22 for more information on using the scanner.

For information on factory installed applications, refer to the *Falcon* 4220 Product Reference Guide.

### **Using the Stylus**

The stylus is located next to the CF cover or handstrap plate on the right rear of the PDA as illustrated in Figure 8. The stylus on the PDA is the equivalent of the mouse on a PC.

#### Figure 8. Back View of a PDA with a Stylus

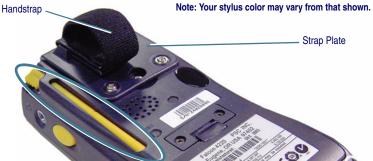

Use the stylus to:

- Navigate the touchscreen display.
- Select characters in the soft input panel (SIP).
- Select applications from the desktop or system tray.
- Select buttons, tabs, fields and text within applications and dialog boxes.

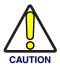

Never use a pen, pencil, or other sharp object on the Falcon's touchscreen display. Use only the supplied stylus or plastic-tipped pens intended for use with a touchscreen-sensitive display. To replace a missing stylus refer to the PSC Price Book on <u>www.pscnet.com</u> or contact your PSC reseller.

It is good practice to replace the stylus into the holder after each use so you don't lose or misplace it.

### **Using the Keypad**

The following tables provide the details of key functions:

- Table 2 on page <u>17</u> identifies functions and key categories.
- Table 3 on page <u>18</u> shows the keypress cycles using Alpha keys.
- Table 4 on page <u>19</u> shows how to access the <FN2> and <FN1> key functions and the results of using them.

## Power/Backlight Key Power LED Indicator Tab/Alpha Key FN1 Key FN2 Key

The keypad is organized like a cell phone with multi-tap access to alpha characters on numeric keys.

#### Table 2. PDA Keypad Overview

Figure 9. Falcon 4220 Keypad

| Key Name                                                                                                    | Function/Description                                                                                                    |  |  |  |  |
|----------------------------------------------------------------------------------------------------|----------------------------------------------------------------------------------------------------|--|--|--|--|
| Navigation Key                                                                                                    | <ul> <li>Press the edge of the 4-way navigation rocker key to move the cursor or highlighted text entry during a menu/list selection.</li> <li>The <up> arrow moves the cursor up one line.</up></li> <li>The <right> arrow moves the cursor to the right one character.</right></li> <li>The <down> arrow moves the cursor down one line.</down></li> <li>The <left> arrow moves the cursor to the left one character.</left></li> </ul>                                                                    |  |  |  |  |
| Alpha-<br>Numeric<br>Keys                                                                                                    | <ul> <li>Use the alpha-numeric keys to enter numbers and letters. Numerals are the default output.</li> <li>To enter lower case Alpha characters, press the <fn1>+<tab alpha=""> keys once simultaneously. The Alpha state is persistent.</tab></fn1></li> <li>To enter upper case Alpha characters, press the <fn1>+<tab alpha=""> keys a second time. This state is also persistent.</tab></fn1></li> <li>Press the <fn1>+<tab alpha=""> keys a third time to exit the Alpha state.</tab></fn1></li> </ul> |  |  |  |  |
| <fn1><br/>Key</fn1>                                                                                                    | Press the <fn1> key to enter the FN1 input state. Use FN1 mode to access the features and oper-<br/>ations described in <u>Table 4</u>.</fn1>                                                                                                    |  |  |  |  |
| <fn2> Key</fn2>                                                                                                    | Press the <fn2> key to enter the FN2 input state. Use FN2 mode to access the features and oper-<br/>ations described in <u>Table 4</u>.</fn2>                                                                                                    |  |  |  |  |
| <tab alpha=""><br/>Key</tab>                                                                                                    | Press the <fn1>+<tab alpha=""> keys simultaneously to activate Alpha Mode. To change the cur-<br/>rent input character type, press <fn1>+<tab alpha=""> keys simultaneously to rotate the current<br/>input character type.<br/>Inputting character types follows this sequence: Numeric &gt; Alpha lower case &gt; Alpha upper<br/>case &gt; Numeric. Refer to Table 3 for more information.</tab></fn1></tab></fn1>                                                                                        |  |  |  |  |
| <power <br="">Backlight&gt; Key</power>                                                                                                    | Press the <b>Power/Backlight</b> key briefly to turn the unit on. The <b>Backlight</b> comes on automatically.<br>Press this key again briefly to turn the unit off. To turn the <b>Backlight</b> off while the unit is on, press<br>and hold the key for at least a second. This key acts to toggle the <b>Backlight</b> function off and on.                                                                                                    |  |  |  |  |
| Scan <b>key</b><br>(Left and Right)                                                                                                    | Press the Right or Left < <b>Scan</b> > key to activate the scanner. The Scan keys will only work if the PDA is in a power on state. Both the Right or Left < <b>Scan</b> > key will wake up the PDA from a suspended state (refer to page <u>5</u> ) unless that key has been reprogrammed or reassigned.                                                                                                    |  |  |  |  |
| For more information on each of these features, please refer to the Falcon 4220 Product Reference Guide, which is located on the CD that came with your PDA and/or on the internet at <a href="https://www.pscnet.com">www.pscnet.com</a> . |                                                                                                    |  |  |  |  |

### **Quick Reference Guide**

### Input States (Modes)

Most of the keys on the keypad of the PDA have more than one function. To access the secondary features and functions, you must first press a function keys to access the desired state. You will press multiple keys simultaneously.

**Numeric Mode.** In Numeric (normal) mode, the ten alpha-numeric keys generate numeric characters.

**Alpha Mode:** Press the <**FN1**>+<**TAB/Alpha**> keys simultaneously to activate Alpha Mode. To change the current input character type, press <**FN1**>+<**TAB/Alpha**> keys simultaneously to rotate the current input character type.

| Numeric Mode<br>(Default) |                  |                     | AB/Alpha<br>a lower c |                  | Press <fn1>+<tab alpha=""> Twice<br/>Mode = Alpha CAPs</tab></fn1> |                     |                  | Press <fn1>+<tab <br="">Alpha&gt; 3 Times to</tab></fn1> |                                         |
|---------------------------|------------------|---------------------|-----------------------|------------------|--------------------------------------------------------------------|---------------------|------------------|----------------------------------------------------------|-----------------------------------------|
| Кеу                       | 1st Key<br>press | 2nd<br>Key<br>press | 3rd Key<br>press      | 4th Key<br>press | 1st Key<br>press                                                   | 2nd<br>Key<br>press | 3rd Key<br>press | 4th Key<br>press                                         | return (end of cycle)<br>Mode = Numeric |
| <.>                       |                  |                     |                       |                  | (                                                                  | )                   | (                | )                                                        |                                         |
| <1>                       | q                | z                   | q                     | z                | Q                                                                  | Z                   | Q                | Z                                                        | 1                                       |
| <2>                       | а                | b                   | С                     | а                | Α                                                                  | В                   | С                | Α                                                        | 2                                       |
| <3>                       | d                | е                   | f                     | d                | D                                                                  | E                   | F                | D                                                        | 3                                       |
| <4>                       | g                | h                   | i                     | g                | G                                                                  | н                   | I.               | G                                                        | 4                                       |
| <5>                       | j                | k                   | I                     | j                | J                                                                  | к                   | L                | J                                                        | 5                                       |
| <6>                       | m                | n                   | 0                     | m                | М                                                                  | Ν                   | 0                | М                                                        | 6                                       |
| <7>                       | р                | r                   | S                     | р                | Р                                                                  | R                   | S                | Р                                                        | 7                                       |
| <8>                       | t                | u                   | v                     | t                | Т                                                                  | U                   | v                | Т                                                        | 8                                       |
| <9>                       | w                | х                   | У                     | w                | W                                                                  | Х                   | Y                | W                                                        | 9                                       |
| <0>                       | @                | @                   | @                     | @                | @                                                                  | @                   | @                | @                                                        | 0                                       |

#### **Table 3. Inputting Alpha-Numeric Characters**

Inputting character types follows this sequence: Numeric > Alpha lower case > Alpha upper case > Numeric:

- Press the <FN1>+<TAB/Alpha> keys simultaneously to activate Alpha mode. This state is persistent and produces *lower* case characters when you press an alpha-numeric key next.
- Press the <FN1>+<TAB/Alpha> keys again simultaneously to activate Caps mode. This mode is persistent and produces upper case Alpha characters.
- 3. Press the <**FN1**>+<**TAB/Alpha**> keys again simultaneously to exit both Alpha and Caps modes and return the unit to Numeric mode.

In Alpha mode, the alpha-numeric keys generate alpha characters as described in <u>Table 3</u>. Press the keys one to four times to complete the cycle through the alpha-numeric characters until the desired character appears in the active application.

When entering alpha characters, to enter a second character that is located on the same key, you must either wait until the cursor moves one space to the right, or press the **Right** edge of the **Navigation** key (refer to "Navigation Key" on page <u>17</u>). Otherwise the key will cycle through the characters on the key continuously. If you press an alternate key next, there is no need wait or to use the **Navigation** key to move to the next position.

| Key                         | Function in Numeric Mode                           | Function in FN1 mode                                                                            | Function in FN2 mode                                                                             |
|-----------------------------|----------------------------------------------------|-------------------------------------------------------------------------------------------------|--------------------------------------------------------------------------------------------------|
| <1>                         | Produces the numeral 1.                            | Produces an asterisk symbol.                                                                    | Opens Internet Explorer.                                                                         |
| <2>                         | Produces the numeral 2.                            | Produces "/" (forward slash) symbol.                                                            | Toggles the mute function on and off.                                                            |
| <3>                         | Produces the numeral 3.                            | Produces "#" (number) symbol.                                                                   | Deletes the previous character.                                                                  |
| <4>                         | Produces the numeral 4.                            | Produces "\$" (dollar) symbol.                                                                  | Opens Application 2 or defined application.                                                      |
| <5>                         | Produces the numeral 5.                            | Produces "%" (percent) symbol.                                                                  | Opens Application 3 or defined application.                                                      |
| <6>                         | Produces the numeral 6.                            | Produces "-" (minus/hyphen) sym-<br>bol.                                                        | Opens Application 4 or defined application.                                                      |
| <7>                         | Produces the numeral 7.                            | Produces "^" (caret) symbol.                                                                    | Copies selected item to clipboard.                                                               |
| <8>                         | Produces the numeral 8.                            | Produces "&" (ampersand) sign.                                                                  | Pastes selected item from clipboard                                                              |
| <9>                         | Produces the numeral 9.                            | Produces "+" (plus) symbol.                                                                     | Toggle these keys to rotate the<br>screen to display as Portrait or as<br>Landscape orientation. |
| <0>                         | Produces the numeral 0.                            | Produces a space.                                                                               | Deletes one character to the right of the cursor, or deletes the selected text.                  |
| <.>                         | Produces a decimal/period.                         | Produces "," (comma).                                                                           | Opens the Start menu.                                                                            |
| Navigation<br>key           | Opens the Brightness applet.                       | Adjusts the brightness using the <b>Right/Left</b> edge of the navigation key.                  | The Navigation key is not affected by the <fn2> key.</fn2>                                       |
| Navigation<br>key           | Opens the Volume applet.                           | Adjusts the volume using the <b>Up/</b><br><b>Down</b> edge of the navigation key.              | The Navigation key is not affected by the <b><fn2></fn2></b> key.                                |
| <esc></esc>                 | Terminates current operation.                      | The <b><esc< b="">&gt; key is not affected by the <b><fn1< b="">&gt; key.</fn1<></b></esc<></b> | Opens the Media Player. Listen to sounds with the earphones.                                     |
| <tab <br="">Alpha&gt;</tab> | Moves the cursor to the next field.                | Press < <b>TAB/Alpha&gt;+<fn1></fn1></b> to<br>enter Alpha mode. See <u>Table 3</u> .           | Opens Application 1 or defined application.                                                      |
| <enter></enter>             | Accepts the input data, or moves to the next line. | Produces "=" (equal) sign.                                                                      | Opens the Screen Calibration util-<br>ity.                                                       |

#### Table 4. Activating FN1 and FN2 Modes/States

**FN1 Mode.** Press <**FN1>** + the indicated alpha key to produce the punctuation or symbols indicated on the alpha-numeric keys. These functions are described in <u>Table 4</u> below.

**FN2 Mode.** Press the <**FN2**> key to enter FN2 mode. These functions are described in Table 4, below.

### **Navigating the Display**

There are several navigation areas on your display, including the command bar, and task bar. Each of these navigation areas have subareas of navigation as well. Take the time to familiarize yourself with these features to save yourself valuable time.

### **The Command Bar**

Use the **Command** bar at the top of the screen to perform tasks in programs, such as opening a file, saving a file, or editing a file. To create a new item in the current program, select File > New > View.

Refer to Figure 10 to view the Command bar.

#### Figure 10. Application Navigation

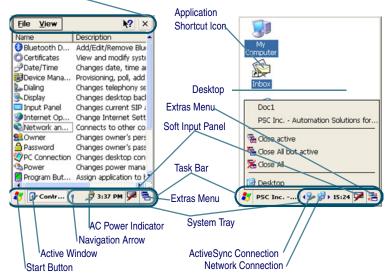

Command Bar

### The Task Bar

The Task bar at the bottom of the screen displays the start menu icon, an icon for the active program, the current time, and system icons for utilities loaded in memory. The Task bar includes menu names, buttons, and the keyboard icon, which opens and closes the soft input panel (SIP). The Task bar allows you to select and close programs.

**Start Button.** Click the Start button to open the Start menu. The Start menu includes access to Programs, Favorites, Documents, Settings, Help, and the Run command. From Settings you can access the Control Panel, Network and Dial-up Connections, and the Task bar and Start Menu configuration.

**System Tray.** The System Tray contains icons for utilities and applets running in the background. Click the small arrow(s) in the System Tray to view icons for current input mode(s), keypress, power management, and network connections.

**Extras Menu.** Tap the **Extras Menu** button at the far right of the **Task** bar to select from a list of open applications or to access the desktop while leaving a program open.

### Soft Keypad/Input Panel

In applications that accept keyed input, the soft input panel (SIP) can be used to enter data using the stylus. The SIP is a digital, QWERTY-style keyboard.

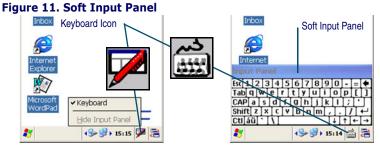

To open the SIP, tap the Keyboard icon to open the menu and select Keyboard from the pop-up menu.

To close the SIP, tap the Keyboard icon to open the menu and Select Hide Input Panel to close the keyboard

Use the stylus to select letters, numbers, or symbols from the **Soft Input Panel** for the current application. Tap the **a** key to change the keypad to show international characters and letters.

### **Scanning Bar Codes**

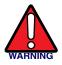

Some Falcons come with laser scanners that scan using laser light. Never look directly into the laser light or shine the laser light into the eyes.

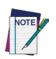

Remove the protective plastic film from the scan window of units equipped with laser scanners or the scanner will be unable to read the bar code.

Before being able to scan bar codes, you must open the Quick ScanSet application. Go to Start > Programs > Scanning > QuickScan Set. This application runs in the background. You can tell that it is running by the bar code icon in the system tray.

- To use the scanning function, complete the following steps:
- 1. If you have not already done so, remove the protective plastic film before using devices equipped with a laser scanner.

#### Figure 12. Scanning a bar code

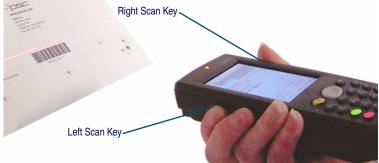

- Select Start > Programs > Scanner > Quick ScanSet to open the scanning application. This application runs in the background and only shows up as bar code icon in the system tray.
- 3. Aim the scanning beam at the center of the bar code.
  - Position the device close to bar code when scanning small bar codes.
  - Position it at a distance when scanning larger bar codes.
  - The scanner is disabled after you release the key or after five (5) seconds.
- 4. Press the Right or Left <**Scan**> key. The scanner scans as long as you hold the key or for five (5) seconds.
- Upon reading a bar code, the device beeps and the green LED indicator comes on until the trigger is released or after five (5) seconds. The green LED and the beep tone indicate a good read.

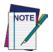

If the bar code scan failed, adjust the reading angle or distance. Make sure that the scanning beam scans across all bars of the bar code. Refer to Figure 13.

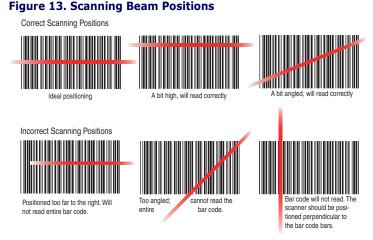

6. The bar code data is entered in the current application. Once a bar code is read successfully, the scanner turns off automatically.

### **Context Sensitive Help**

Microsoft Windows CE context sensitive help is available where ever a "?" button appears in the upper right hand corner of the window.

To open context sensitive Help, select/tap the "?" in the upper right corner of most screens. Select/tap the desired item from the list of hot links.

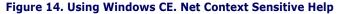

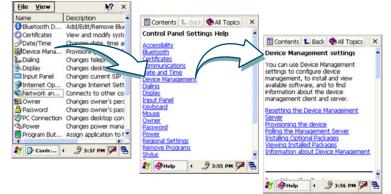

### **Resetting the PDA**

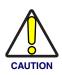

PSC recommends that you always attempt a Warm reset before initiating a Cold reset. Once you initiate a cold reset, all applications are forcibly closed and working RAM and files are cleared.

Do not use a paper clip on the reset button. Use the stylus for that purpose. The use of a paper clip could puncture the reset key's IP54 industrial sealing.

It is a good idea to store important data in the resident DiskOnChip (Flash memory) for this reason. For more information, refer to the Falcon 4220 Product Reference Guide.

### Warm Reset

A warm reset is a transition from the on, idle, or suspend power state that closes all applications, clears the working RAM, but preserves the file system.

**Reason to Warm Reset.** If an application "hangs", initiate a warm boot to terminate the application only.

**Procedure to Warm Reset.** To initialize a warm reset, press and hold the <**Reset**> key. Refer to Figure 3 for the location of the reset key.

### **Cold Reset**

A cold reset is a complete reset of the PDA in which all applications are forcibly closed and working RAM and files are cleared.

**Reason to Cold Reset.** If the Windows CE .NET operating system (OS) locks up and/or the Warm reset command does not work.

**Cold Reset Procedure.** To perform a cold reset, simultaneously press the <**Reset**> key with the stylus while pressing the <**FN2**> key.

### **Technical Support**

**PSC Website Support.** PSC's website (<u>www.pscnet.com</u>) is the complete source for technical support and information for PSC products. The site offers PSC's new TekForum, product support, product registration, warranty information, product FAQs (frequently asked questions), product manuals, product tech notes, software updates, patches, demos, and instructions for returning products for repair.

**PSC Website TekForum.** Search for information on the TekForum by clicking on the **Support** link at the top of PSC's home page. Browse the TekForum at PSC's website to find answers to your questions about common technical issues. Register with TekForum to submit a question to the PSC Technical Support Staff and receive a solution to your question posted on TekForum within two working days.

**Reseller Technical Support.** An excellent source for technical assistance and information is an authorized PSC reseller. A reseller is acquainted with specific types of businesses, application software, and computer systems and can provide individualized assistance.

**Telephone Technical Support.** If you do not have internet or email access, contact PSC technical support at (541) 349-8281.

## **NOTES**

## Appendix A: PSC Falcon<sup>®</sup> WinCE End User License Agreement

Notice to End User: The PSC Product you have acquired contains Software, which is integral to the product's operation. This Software is being provided to you under license, subject to the terms and conditions of this Agreement. If you use the PSC Product, you will be deemed to have accepted the terms and conditions of this Agreement. If you do not intend to be bound to the terms of this Agreement, PSC is not willing to license the Software to you, you may not use the PSC Product or the Software, and you must contact the party from whom you acquired the PSC Product for instructions.

This End User Software License Agreement ("Agreement") is a legally binding agreement governing the licensing of the Software and Documentation by PSC Inc. and its wholly owned subsidiaries and affiliates ("PSC") to the entity or person who has purchased or otherwise acquired a PSC Product ("End User"). For purposes of this Agreement, any software that is associated with a separate end-user license agreement is licensed to you under the terms of that license agreement. PSC and End User hereby agree as follows:

#### 1. Definitions.

1.1 "Documentation" means materials such as user's guides, program reference guides, quick reference guides, manuals, or similar materials associated with or related to the PSC Product, whether in printed, "online", or other form.

1.2 "Proprietary Information" means: (a) source code, object code, software, documentation, and any related internal design, system design, data base design, algorithms, technology, technical data or information, implementation techniques, and trade secrets related to the Software, (b) any other trade secrets marked appropriately or identified as proprietary or confidential, and (c) any information that End User, under the circumstances, should recognize as confidential. Proprietary Information does not include any information that the receiving party can establish was (1) in the public domain, (2) already in the receiving party's possession or rightfully known prior to receipt, (3) rightfully learned from a third party not in violation of any other's proprietary rights, or (4) independently developed without access to Proprietary Information.

1.3 "PSC Product" means PSC's Falcon<sup>®</sup> Windows CE .NET series product and/or follow-on products that utilize the Microsoft<sup>®</sup> Windows<sup>®</sup> CE operating system, including all preloaded Software in or provided in connection with the PSC Product and all Documentation related to such product, which has been purchased or otherwise acquired by End User, whether obtained directly or indirectly from PSC.

1.4 "Software" means any software or computer programs of PSC or its third party licensors in machine readable form which is either preloaded in or provided in connection with the PSC Product, whether obtained directly or indirectly from PSC, including any related update or upgrade such as enhancements or modifications.

#### 2. Scope Of License Granted.

2.1 PSC grants to End User a non-exclusive, non-transferable, perpetual license to use the Software, solely on a PSC Product, in machine-readable form only, solely for End User's internal business purposes. This Agreement does not convey ownership of the Software to End User. Title to the Software shall be and remain with PSC or the third party from whom PSC has obtained a licensed right. As used in this Agreement, the term "purchase" or its equivalents when applied to the Software shall mean "acquire under license."

2.2 End User shall not copy, modify, decompile, disassemble, reverse engineer, or otherwise reproduce or remanufacture the Software, whether modified or unmodified, nor sell, assign, sublicense, distribute, lend, rent, give, or otherwise transfer the Software to any other person or organization, for purposes other than as expressly provided in this Agreement, or to the extent specifically allowed under foreign law solely for the purposes of interoperability, without PSC's prior written consent.

#### 3. Transfers, Support.

3.1 Any copying, installing, reproduction, remanufacture, reverse engineering, electronic transfer, or other use of the Software on other than a PSC Product will be a material breach of this Agreement.

3.2 End User shall not sell, assign, sublicense, distribute, lend, rent, give, or otherwise transfer a PSC Product containing Software to any third party unless such third party agrees with PSC in writing to be bound by the terms and conditions of this Agreement. Any such transfer of a PSC Product absent such agreement shall be null and void.

3.3 End User may obtain support for Software from PSC at PSC's standard support fees and under PSC's standard support terms and conditions in effect at the time the support is requested.

#### 4. Intellectual Property.

End User acknowledges that the Software constitutes valuable trade secrets of PSC or PSC's third party licensors and that the Software is protected by intellectual property laws and treaties. The license set forth in this Agreement does not transfer to End User any ownership of PSC's or its third party licensors' copyrights, patents, trademarks, service marks, trade secrets, or other intellectual property rights and End User shall have no right to commence any legal actions to obtain such rights. End User shall not remove, modify, or take any other action that would obscure any copyright, trademark, patent marking, or other intellectual property notices contained in or on the PSC Product.

#### 5. Proprietary Information.

5.1 End User acknowledges that Proprietary Information is the confidential, proprietary, and trade secret property of PSC and PSC's third party licensors and End User acquires no right or interest in any Proprietary Information.

5.2 End User shall not disclose, provide, or otherwise make available the Proprietary Information of PSC or its third party licensors to any person other than End User's authorized employees or agents who are under confidentiality agreement, and End User shall not use the Proprietary Information other than in conjunction with use of the PSC Product exclusively for End User's internal business purposes. End User shall take steps to protect the Proprietary Information no less securely than if it were End User's own intellectual property.

5.3 The provisions of this Proprietary Information Section shall survive and continue for five (5) years after the termination of this Agreement.

#### 6. Limited Warranty.

6.1 PSC warrants that, under normal use and operation, the PSC Product will conform substantially to the applicable Documentation for the period specified in the Documentation. During this period, for all reproducible nonconformities for which PSC has been given written notice, PSC will use commercially reasonable efforts to remedy nonconformities verified by PSC. End User agrees to supply PSC with all reasonably requested information and assistance necessary to help PSC in remedying such nonconformities. For all defects reported to PSC within the warranty period, PSC's liability is limited to providing End User with one copy of corrections or responding to End User's problem reports according to PSC's standard assistance practices. PSC does not warrant that the product will meet End User's requirements or that use of the product will be uninterrupted or error free, or that PSC's remedial efforts will correct any nonconformance. This limited warranty does not cover any product that has been subjected to damage or abuse, whether intentionally, accidentally, or by neglect, or to unauthorized repair or unauthorized installation, and shall be void if End User modifies the product, uses the product in any manner other than as established in the Documentation, or if End User breaches any of the provisions of this Agreement.

6.2 EXCEPT AS PROVIDED IN THIS AGREEMENT, THE PSC PRODUCT IS PROVIDED "AS IS" AND PSC MAKES NO WARRANTIES OF ANY KIND, EXPRESS OR IMPLIED, WRITTEN OR ORAL, WITH RESPECT TO THE PRODUCT, AND SPECIFICALLY DISCLAIMS THE IMPLIED WARRANTIES OF MERCHANTABILITY AND FITNESS FOR A PARTICULAR PURPOSE.

#### 7. Infringement.

7.1 PSC will defend End User against any claim in a lawsuit that the PSC Product furnished hereunder infringes a United States patent or copyright of a third party and PSC will pay any damages finally awarded against End User by a court of competent jurisdiction that are attributable to such claim or will pay End User's part of any settlement that is attributable to such claim, provided, that 1) End User notifies PSC promptly in writing of the claim, 2) PSC controls the defense or settlement of the claim, and 3) End User cooperates fully with PSC in such defense or settlement. All notices of a claim should be sent to PSC Inc., Legal Department, 959 Terry Street, Eugene, OR 97402.

7.2 In the defense or settlement of any such claim, PSC may, at its option, 1) procure for End User the right to continue using the PSC Product, 2) modify the PSC Product so that it becomes non-infringing, 3) replace the PSC Product with an equivalent product not subject to such claim, or 4) provide End User an opportunity to return the PSC Product and receive a refund of the purchase price paid, less a reasonable allowance for use.

7.3 PSC shall have no liability to End User for claims of infringement based upon 1) the use of any PSC Product in combination with any product which PSC has not either furnished or authorized for use with such PSC Product 2) the use of any PSC Product designed, manufactured, or modified to the specifications of End User, or 3) End User's modification of the PSC Product without written authorization from PSC. 7.4 THE FOREGOING STATES PSC'S COMPLETE AND ENTIRE OBLIGATION CONCERNING CLAIMS OF PATENT, COPYRIGHT, OR OTHER INTELLECTUAL PROPERTY INFRINGEMENT, CANCELS AND SUPER-CEDES ANY PRIOR AGREEMENTS, WHETHER ORAL OR WRITTEN, BETWEEN THE PARTIES CONCERNING SUCH CLAIMS, AND WILL NOT BE MODIFIED OR AMENDED BY ANY PAST, CONTEMPORANEOUS, OR FUTURE AGREEMENTS OR DEALINGS BETWEEN THE PARTIES, WHETHER ORAL OR WRITTEN, EXCEPT AS SET FORTH IN A FUTURE WRITING SIGNED BY BOTH PARTIES.

#### 8. Limitation Of Liability.

EXCEPT AS PROVIDED IN SECTION 7, PSC SHALL NOT BE LIABLE FOR ANY CLAIMS AGAINST END USER BY ANY OTHER PARTY. IN NO EVENT SHALL PSC'S LIABILITY FOR DAMAGES, IF ANY, WHETHER BASED UPON CONTRACT, TORT (INCLUDING NEGLIGENCE), PRODUCT LIABILITY, STRICT LIABILITY, WARRANTY, OR ANY OTHER BASIS, EXCEED THE PRICE OR FEE PAID BY END USER FOR THE PSC PRODUCT. UNDER NO CIRCUMSTANCES SHALL PSC BE LIABLE TO END USER OR ANY THIRD PARTY FOR LOST PROFITS, LOST DATA, INTERRUPTION OF BUSINESS OR SERVICE, OR FOR ANY OTHER SPECIAL, CONSEQUENTIAL, CONTINGENT, INDIRECT, INCIDENTAL, PUNITIVE, EXEMPLARY, OR OTHER SIMILAR DAMAGES, EVEN IF PSC HAS BEEN ADVISED OF THE POSSIBILITY OF SUCH DAMAGES.

#### 9. Government Restricted Rights; International Use.

9.1 Use, duplication, or disclosure of the Software by the U.S. Government is subject to the restrictions for computer software developed at private expense as set forth in the U.S. Federal Acquisition Regulations at FAR 52.227-14(g), or 52.227-19 or in the Rights in Technical Data and Computer Software clause at DFARS 252.227-7013(c)(1)(ii), whichever is applicable.

9.2 If End User is using the PSC Product outside of the United States, End User must comply with the applicable local laws of the country in which the PSC Product is used, with U.S. export control laws, and with the English language version of this Agreement. The provisions of the "United Nations Convention on International Sale of Goods" shall not apply to this Agreement.

#### 10. Termination.

10.1 Either party may terminate this Agreement or any license granted under this Agreement at any time upon written notice if the other party breaches any provision of this Agreement.

10.2 Upon termination of this Agreement, End User immediately shall cease using any non-preloaded software and shall return to PSC or destroy all non-preloaded software covered by this Agreement, and shall furnish PSC with a certificate of compliance with this provision signed by an officer or authorized representative of End User. For preloaded software, End User agrees to sign a waiver prepared by PSC concerning further use of the preloaded Software. End User's resumed or continued use of the preloaded Software after termination shall constitute End User's agreement to be bound by the terms and conditions of this Agreement for such use.

#### 11. General Provisions.

11.1 <u>Entire Agreement: Amendment</u>. This document contains the entire agreement between the parties relating to the licensing of the Software and supersedes all prior or contemporaneous agreements, written or oral, between the parties concerning the licensing of the Software. This Agreement may not be changed, amended, or modified except by written document signed by PSC.

11.2 <u>Notice</u>. All notices required or authorized under this Agreement shall be given in writing, and shall be effective when received, with evidence of receipt. Notices to PSC shall be sent to the attention of Contract Administration, PSC Inc., 959 Terry Street, Eugene, OR 97402, or such other address as may be specified by PSC in writing.

11.3 <u>Waiver</u>. A party's failure to enforce any of the terms and conditions of this Agreement shall not prevent the party's later enforcement of such terms and conditions.

11.4 <u>Governing Law</u>; Venue: This Agreement and the rights of the parties hereunder shall be governed by and construed in accordance with the laws of the State of Oregon U.S.A, without regard to the rules governing conflicts of law. The state or federal courts of the State of Oregon located in either Multnomah or Lane counties shall have exclusive jurisdiction over all matters regarding this Agreement, except that PSC shall have the right, at its absolute discretion, to initiate proceedings in the courts of any other state, country, or territory in which End User resides, or in which any of End User's assets are located.

11.5 <u>Attorneys' Fees</u>. In the event an action is brought to enforce the terms and conditions of this Agreement, the prevailing party shall be entitled to reasonable attorneys' fees, both at trial and on appeal.

- END -

## Appendix B: Microsoft<sup>®</sup> Windows<sup>®</sup> CE .NET End User License Agreement

Microsoft<sup>®</sup> has contractually obligated PSC Inc. to include the following information as part of our software end user license agreement:

You have acquired a device ("DEVICE") that includes software licensed by PSC Inc. from Microsoft licensing Inc. or its affiliates ("MS"). Those installed software products of MS origin, as well as associated media, printed materials, and "online" or electronic documentation ("SOFTWARE") are protected by international intellectual property, laws and treaties. The SOFTWARE is licensed, not sold. All rights reserved.

IF YOU DO NOT AGREE TO THIS END USER LICENSE AGREEMENT ("EULA"), DO NOT USE THE DEVICE OR COPY THE SOFTWARE, INSTEAD, PROMPTLY CONTACT PSC FOR INSTRUCTIONS ON RETURN OF THE UNUSED DEVICE(S) FOR A REFUND. ANY USE OF THE SOFTWARE, INCLUDIING BUT NOT LIMITED TO USE ON THE DEVICE, WILL CONSTITUTE YOUR AGREEMENT TO THIS EULA (OR RATIFICATION OF ANY PREVI-OUS CONSENT).

GRANT OF SOFTWARE LICENSE, This EULA grants you the following license:

You may use the SOFTWARE only on the DEVICE ....

- NOT FAULT TOLERANT. THE SOFTWARE IS NOT FAULT TOLERANT. PSC HAS INDEPENDENTLY DETERMINED HOW TO USE THE SOFTWARE IN THE DEVICE, AND MS HAS RELIED UPON PSC TO CONDUCT SUFFICIENT TESTING TO DETERMINE THAT THE SOFTWARE IS SUITABLE FOR SUCH USE.
- NO WARRANTIES FOR THE SOFTWARE. THE SOFTWARE is provided "AS IS" and with all faults. THE ENTIRE RISK AS TO SATISFACTORY QUALITY, PERFORMANCE, ACCURACY, AND EFFORT INCLUDING LACK OF NEGLIGENCE) IS WITH YOU. ALSO, THERE IS NO WARRANTY AGAINST INTERFERENCE WITH YOUR ENJOYMENT OF THE SOFTWARE OR AGAINST INFRINGEMENT, IF YOU HAVE RECEIVED ANY WARRANTIES REGARDING THE DEVICE OR THE SOFTWARE, THOSE WARRANTIES DO NOT ORIGINATE FROM, AND ARE NOT BINDING ON, MS.
- Note on Java Support. The SOFTWARE may contain support for programs written in Java. Java technology is not fault tolerant and is not designed, manufactured, or intended for use or resale as online control equipment in hazardous environments requiring fail-safe performance, such as in the operation of nuclear facilities, aircraft navigation or communication systems, air traffic control, direct life support machines, or weapons systems, in which the failure of Java technology could lead directly to death, personal injury, or severe physical or environmental damage. Sun Microsystems, Inc. has contractually obligated MS to make this disclaimer.
- No Liability for Certain Damages. EXCEPT AS PROHIBITED BY LAW, MS SHALL HAVE NO LIABILITY FOR ANY INDIRECT, SPECIAL, CONSEQUENTIAL OR INCIDENTAL DAMAGES ARISING FROM OR IN CONNECTION WITH THE USE OR PERFORMANCE OF THE SOFTWARE. THIS LIMITATION SHALL APPLY EVEN IF ANY REMEDY FAILS OF ITS ESSENTIAL PURPOSE. IN NO EVENT SHALL MS BE LIABLE FOR ANY AMOUNT IN EXCESS OF U.S. TWO HUNDRED FIFTY DOLLARS (U.S. \$250.00).
- Limitations on Reverse Engineering, Decompilation, and Disassembly, You may not reverse engineer, decompile, or disassemble the SOFTWARE, except and only to the extent that such activity is expressly permitted by applicable law notwithstanding this limitation.
- SOFTWARE TRANSFER ALLOWED BUT WITH RESTRICTIONS. You may permanently transfer rights
  under this EULA only as part of a permanent sale or transfer of the Device, and only if the recipient agrees
  to this EULA. If the SOFTWARE is an upgrade, any transfer must also include all prior versions of the
  SOFTWARE.
- EXPORT RESTRICTIONS, You acknowledge that SOFTWARE is of US-origin. You agree to comply with all applicable international and national laws that apply to the SOFTWARE, including the U.S. Export Administration Regulations, as well as end-user, end-use and country destination restrictions issued by U.S. and other governments. For additional information on exporting the SOFTWARE, see <a href="http://www.microsoft.com/exporting/">http://www.microsoft.com/exporting/</a>.

## **Appendix C: PSC Falcon® Warranty**

#### Warranty

Falcon products are guaranteed against defects in materials and workmanship for the period specified at the time of sale. This warranty shall apply to Falcon Portable Data Terminals (PDT's), Base Stations for the Falcon and Chargers for the Falcon. Cables, mounts and other accessory items are specifically warranted for a period of 90-days from product purchase. In order to obtain service under this Warranty, Customer must notify PSC of the claimed defect before the expiration of the Warranty period and obtain from PSC a return authorization number for return of the product to designated PSC service center. If PSC determines Customer's claim is valid, PSC will repair or replace product without additional charge for parts and labor. Customer shall be responsible for packaging and shipping the product to the designated PSC service center, is to a location within the country in which the PSC service center is located. Customer shall be responsible for paying all shipping charges, duties, taxes, and any other charges for products returned to any other locations.

Warranty is subject to the limitations and exclusions set forth in the paragraphs that follow.

WARRANTY SET FORTH ABOVE IS IN LIEU OF ANY OTHER WARRANTIES, EXPRESS OR IMPLIED, INCLUD-ING MERCHANTABILITY AND FITNESS.

#### Exclusions

Warranty coverage shall not apply to any claimed defect, failure or damage which PSC determines was caused by: abuse, neglect, improper use of product; failure to provide product maintenance, including but not limited to cleaning of the display in accordance with product reference guide; installation or service of product by other than PSC representatives; use of product with any other instrument, equipment or apparatus; modification or alteration of product or units with Warranty Void labels that have been tampered with. External cables and replacement of upper window/ cartridge due to scratching, stains or other degradation will not be covered under the Warranty. External power supplies returned for service.

Returned products that PSC inc. has determined are not covered by Warranty, will be charged PSC Inc. standard repair rates then in effect for repair of product. Replacement of display due to scratching, stains or other degradation will not be covered under Warranty. If a product is determined to be not repairable customer will be notified and product may be returned to customer at their request. A minimum repair fee may be charged.

#### Limitation of Liability

PSC'S REPAIR OR REPLACEMENT OF DEFECTIVE PRODUCT AS SET FORTH ABOVE IS THE CUSTOMER'S SOLE AND EXCLUSIVE REMEDY ON ACCOUNT OF CLAIMS OF BREACH OF WARRANTY OR PRODUCT DEFECT. UNDER NO CIRCUMSTANCES WILL PSC BE LIABLE TO CUSTOMER OR ANY THIRD PARTY FOR ANY LOST PROFITS, OR ANY INCIDENTAL, CONSEQUENTIAL IN-DIRECT, SPECIAL OR CONTINGENT DAMAGES REGARDLESS OF WHETHER PSC HAD ADVANCE NOTICE OF THE POSSIBILITY OF SUCH DAMAGES.

#### <u>Assignment</u>

Customer may not assign or otherwise transfer its rights or obligations under Warranty except to a purchaser or transferee of product. No attempted assignment or transfer in violation of this provision shall be valid or binding upon PSC.

#### Risk of Loss

Customer shall bear risk of loss or damage for product in transit to PSC. PSC shall assume risk of loss or damage for product in PSC's possession or product being returned to Customer by PSC, except such loss or damage as may be caused by the negligence of Customer, its agents or employees. In the absence of specific written instructions for the return of product to Customer, PSC will select the carrier, but PSC shall not thereby assume any liability in connection with the return shipment.

## **Appendix D: Safety Information**

### **Safety Labels**

The PDA has several labels affixed. Figure 2 below, and Figure 2 on page  $\underline{33}$  show them in closer detail.

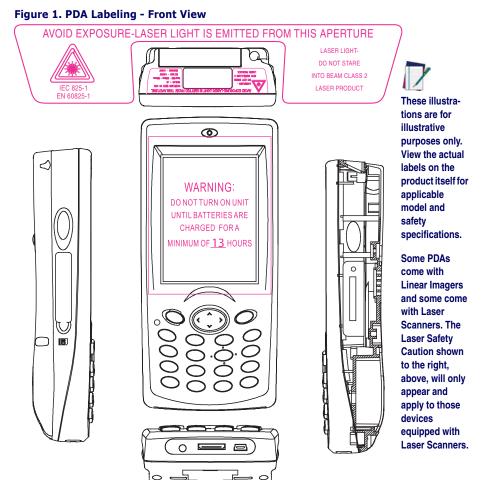

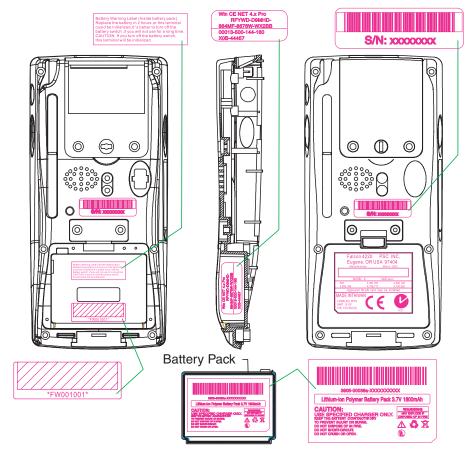

#### Figure 2. PDA Labeling - Back View

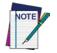

These illustrations are for illustrative purposes only. View the actual labels on the product itself for applicable model and safety specifications.

### **Advisory Statements**

Never apply strong pressure to the touchscreen or subject it to strong impact. If the LCD panel glass breaks, do not touch the liquid inside; it can cause skin inflammation.

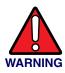

Use only the AC power adaptor provided by PSC. The use of any other power adaptor can cause electrical problems, fire, or electric shock.

Unauthorized modifications, repairs, or other tampering with the PDA will void the factory warranty.

It is a good idea to make regular backups of the data on your PDA. Use the cable or dock to transfer data to a PC. PSC is not responsible for any damages or loss caused by deletion or corruption of data resulting from the use of this PDA, including battery failure or expiration.

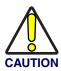

This device is rated at IP54 standard for water and dust. However, it is not a good idea to use it in extremely rainy, dusty, and/or windy conditions. If environmental conditions exceed the standards for IP54, the industrial seal may fail, voiding the factory warranty.

### **Regulatory Statements**

### **Radio Frequency Interference**

This equipment has been tested and found to comply with the limits of a Class A digital device, pursuant to Part 15 of the FCC Rules. These limits are designed to provide reasonable protection against harmful interference when the equipment is operated in a commercial environment. This equipment generates, uses and can radiate radio frequency energy and, if not installed and used in accordance with the instruction manual, may cause harmful interference to radio communications. Operation of this equipment in a residential area is likely to cause harmful interference in which case the user will be required to correct the interference at his or her own expense.

### **Canadian Compliance Statement**

This Class A Digital apparatus complies with Canadian ICES-003. Cet appareil numérique de la Classe A est confirme à la norme NMB-003 du Canada.

## **Appendix E: Laser Safety**

# International Caution Statements for CLASS 1<sup>1</sup>, 2<sup>2</sup>, 3R<sup>3</sup>, II<sup>4</sup>, and IIA<sup>5</sup> Laser Devices

### English

PSC scanners are certified in the U.S. to conform to the requirements of DHHS/CDRH 21CFR Subchapter J and to the requirements of IEC/EN 60825-1:1998-2001.

Class 1, 2, 3R, Class II, and IIA products are not considered to be hazardous. The scanner contains internally a Visible Laser Diode (VLD) whose emissions do not exceed the maximum limits as set forth in the above regulations. The scanner is designed so that there is no human access to harmful laser light during normal operation, user maintenance or during prescribed service operations.

#### **CAUTION**

If the scan pattern is a single dot when depressing the trigger, discontinue operation and return the scanner to PSC.

#### **CAUTION**

Do not attempt to open or otherwise service any components in the optics cavity. Opening or servicing any part of the optics cavity by unauthorized personnel may violate laser safety regulations. The optics system is a factory only repair item.

#### **CAUTION**

Use of optical systems with the scanner will increase eye hazard. Optical instruments include binoculars, microscopes and magnifying glasses. This does not include eye glasses worn by the user.

### French

Ce scanneurs du PSC sont certifié conforme à la norme DHHS/CDRH 21CFR sous-chapitre J et à la norme IEC/EN 60825-1:1998-2001. Les produits de class 1, 2, 3R, class II, et de IIA ne sont pas considérés dangereux. Le scanneur contient une diode laser visible (VLD) dont les émissions ne dépassent pas les limites prescrites dans les normes précitées. Le scanneur est conçu de façon à ce qu'il ne soit pas possible d'accéder à la lumière laser pendant l'utilisation normale, l'entretien par l'utilisateur et les fonctions de maintenance prescrites.

#### **ATTENTION**

Si, quand la fonction de balayage est lancée, le diagramme de balayage est constitué d'un seul point, cesser d'utiliser le scanneur et le retourner à PSC.

#### ATTENTION

Ne pas essayer d'ouvrir ou de réparer les composants de la cavité optique. L'ouverture de la cavité optique ou la réparation de ses composants par une personne non qualifiée peut entraîner le non-respect des règles de sécurité relatives au laser. Le système optique ne peut être réparé qu'en usine.

#### **ATTENTION**

L'utilisation d'instruments optiques avec le scanneur augmente le danger pour les yeux. Les instruments optiques comprennent les jumelles, les microscopes et les verres grossissants. Ils ne comprennent pas les lunettes portées par l'utilisateur.

- 1. Class 1 applies to IEC/EN STD (Europe).
- 2. Class 2 applies to IEC/EN STD (Europe).
- 3. Class 3R applies to the Falcon 4220 using ALR (Advanced Long Range) Laser, only.
- 4. Class II applies to CDRH STD (US/Canada).
- 5. Class IIA applies to CDRH STD (US/Canada).

#### **Quick Reference Guide**

### German

Dieser Scanner ist den in den Vereinigten Staaten geltenden Vorschriften des DHHS/CDRH 21 CFR Subchapter J und den Vorschriften der IEC/EN 60825-1:1998-2001 entsprechend bescheinigt.

Produkte der Klasse 1, 2, 3R, Klasse II oder der IIA sind als ungefährlich eingestuft. Im Inneren des Scanners befindet sich eine VLD (Visible Laser Diode), deren Ausstrahlung die in den oben genannten Vorschriften angeführten Höchstgrenzen nicht überschreitet. Die Konstruktion des Scanners garantiert, daß bei normalem Betrieb, bei Wartung durch den Benutzer oder im Laufe planmäßiger Wartungsarbeiten kein Zugang zu schädlichem Laserlicht besteht.

#### VORSICHT:

Sollte das Abtastbild bei gedrücktem Auslöser aus einem einzigen Punkt bestehen, muß der Betrieb eingestellt und der Scanner an PSC zurückgesendet werden.

#### VORSICHT:

Unter keinen Umständen darf versucht werden, die Komponenten im Optikhohlraum zu öffnen oder auf irgendwelche andere Weise zu warten. Das Öffnen bzw. Warten der Komponenten im Optikhohlraum durch unbefugtes Personal verstößt gegen die Laser-Sicherheitsbestimmungen. Das Optiksystem darf nur werkseitig repariert werden.

#### VORSICHT:

Die Verwendung von Optiksystemen mit diesem Scanner erhöht die Gefahr einer Augenbeschädigung. Zu optischen Instrumenten gehören unter anderem Ferngläser, Mikroskope und Vergrößerungsgläser, nicht aber die von Benutzern getragenen Brillen.

### Italian

È stato certificato che questo scanner si conforma ai requisiti della sezione J della normativa DHHS/CDRH 21CFR, e anche ai requisiti di IEC/EN 60825-1:1998-2001.

I prodotti di Classe 1, 2, 3R, Classe II, o IIA non sono considerati pericolosi. Lo scanner contiene al suo interno un Visible Laser Diode (VLD), diodo laser visibile, le cui emissioni non eccedono i limiti stabiliti dalle normative sunnominate. Lo scanner è progettato in modo che non ci sia alcun accesso alla luce dannosa del laser nel corso di uso normale, di manutenzione da parte dell'utente o durante la manutenzione periodica stabilita.

#### **ATTENZIONE**

Se, quando si preme l'azionamento, il pattern di scansione è un punto singolo, interrompere l'operazione e riportare lo scanner a PSC .

#### ATTENZIONE

Non tentare di accedere allo scomparto contenete i componenti ottici o di farne la manutenzione. L'apertura dello scomparto, o la manutenzione di qualsiasi parte ottica da parte di personale non autorizzato, potrebbe violare le norme della sicurezza. Il sistema ottico può essere riparato solamente alla fabbrica.

#### <u>ATTENZIONE</u>

L'uso di strumenti ottici assieme allo scanner può aumentare il pericolo di danno agli occhi. Tali strumenti ottici includono cannocchiali, microscopi e lenti di ingrandimento. Essi non includono gli occhiali indossati dall'utente.

### Danish

Denne scanner opfylder de amerikanske krav stillet i "DHHS/CDRH 21CFR Subchapter J" og opfylder også de krav, der stilles i IEC/EN 60825-1:1998-2001.

Klasse 1, 2, 3R, klasse II eller klasse IIA produkter anses for at være sikre. Scanneren indeholder en Visible Laser Diode (VLD), der ikke overskrider maksimumgrænserne, som beskrevet i ovenstående reglement. Scanneren er konstrueret, så der ikke er nogen menneskelig kontakt medskadelige niveauer af laserbestråling under normal brug, normal vedligeholdelse eller under foreskrevet servicering.

#### <u>ADVARSEL</u>

Hvis scanningmønsteret er et enkelt punkt, når triggeren indtrykkes, skal betjening ophøre og scanneren returneres til PSC.

#### <u>ADVARSEL</u>

Forsøg ikke at åbne eller reparere komponenter i det optiske hulrum. Uautoriseret åbning eller reparation af komponenter i det optiske hulrum kan være en overtrædelse af lasersikkerhedsregulativer. Det optiske system må udelukkende repareres as PSC.

#### **ADVARSEL**

Anvendelse af optiske systemer med scanneren øger risikoen for øjenskader. Optiske instruments omfatter kikkerter, mikroskoper og lupper. Det omfatter ikke anvendelse af almindelige briller.

### Dutch

Deze scanner is in de V.S. goedgekeurd en voldoet aan de vereisten van DHHS/CDRH 21CFR Subchapter J een aan de vereisten van IEC/EN 60825-1:1998-2001.

Producten van klasse 1 ,2, 3R, klasse II en IIA worden niet geacht gevaarlijk te zijn.

De scanner bevat een inwendige Visible Laser Diode (VLD) waarvan de emissies de maximumgrenzen van bovenstaande reglementen niet overschrijden.

De scanner is zo ontworpen dat men bij normaal gebruik, onderhoud of tijdens het uitvoeren van de voorgeschreven onderhoudswerkzaamheden niet aan schadelijke niveaus wordt blootgesteld.

#### WAARSCHUWING

Als het scanpatroon bij het overhalen van de trekker een enkele stip is, stop dan onmiddellijk en stuur de scanner terug naar PSC.

#### WAARSCHUWING

Probeer niet om onderdelen in de opticaruimte te openen of er onderhoud aan uit te voeren. Het openen of onderhouden van delen in de opticaruimte door onbevoegd personeel kan een inbreuk vormen op de laserveiligheidsreglementen. Het opticasysteem mag alleen in de fabriek worden gerepareerd.

#### WAARSCHUWING

Het gebruik van optische systemen samen met de scanner vergroot het risico voor de ogen. Optische instrumenten zijn onder andere binoculairs, microscopen en vergrootglazen, maar niet de bril die de gebruiker draagt.

### Swedish

Denna scanner uppfyller de amerikanska kraven DHHS/CDRH 21CFR Subchapter J samt kraven i IEC/EN 60825-1:1998-2001. Produkter i Klass 1, 2, 3R, Klass II och IIA anses ej farliga. Scannern är utrustad med en intern, synlig laserdiod (Visible Laser Diode -VLD) vars emission inte överstiger max. värdena i ova stående säkerhetsföreskrifter. Scannern har konstruerats så att personer vid normal användning, bruksunderhåll och föreskriven service inte utsätts för skadlig laserstrålning.

#### <u>VAR FÖRSIKTIG</u>

Om scanningsmönstret är en enda punkt när du trycker på avtryckaren, ska du avbryta användningen och ta scannerna tillbaka till PSC.

#### <u>VAR FÖRSIKTIG</u>

Försök inte öppna eller reparera komponenter i den optiska kamaren. Om icke auktoriserad personal öppnar eller reparerar delar i den optiska kammaren, kan detta strida mot säkerhetsföreskrifterna för laserutrustning. Det optiska systemet får endast repareras på fabriken.

#### VAR FÖRSIKTIG

Användning av optiska system med scannern ökar risken för ögoskada. Optiska instrument inkluderar kikare, mikroskop och förstoingsglas, men inte användarens glasögon.

### Finnish

Tämä tutkain on hyväksytty Yhdysvalloissa vastaamaan DHHS/CDRH 21CFR Subchapter J luokka 60825-1:1998-2001 IEC/EN-vaatimuksia.

Luokka 1, 2, 3R, Luokka II tai IIAtuotteiden ei katsota olevan vaarallisia. Tutkain sisältää sisäisen näkyvän laserdiodin (Visible Laser Diode (VLD), jonka päästöt eivät ylitä yllä olevien säädösten asettamia maksimirajoja. Tutkain on suunniteltu siten, etteivät ihmiset altistu vaaralliselle lasersäteilylle normaalikäytön, käyttäjän suorittaman huollon tai ohjeiden mukaisten huoltotoimenpiteiden aikana.

#### **VAROITUS**

Jos skannauskuva on yksittäinen piste laukaisinta painettaessa, keskeytä käyttö ja palauta tutkain PSC:lle.

#### VAROITUS

Älä yritä avata tai muuten huoltaa mitään rakenneosia optisessa osassa. Valtuuttamattoman henkilöstön suorittaman optisen osan avauksen tai huoltotoimen voidaan katsoa olevan rikkomus lasersuojaohjeita vastaan. Optisen järjestelmän saa korjata ainoastaan tehtaalla.

#### VAROITUS

Mikäli optisia järjestelmiä käytetään tutkainmen kanssa, silmille aiheutuva vaara lisääntyy. Optiset kojeet käsittävät kiikarit, mikroskoopit ja suurennuslasit. Käyttäjän silmälasit eivät kuulu tähän ryhmään.

### Norwegian

Denne skanneren er godkjent i USA i samsvar med retningslinjene for DHHS/CDRH 21CFR, avsnitt J, og til IEC/EN 60825-1:1998-2001. Produkter i klasse 1 2, 3R, klasse II eller IIA ansees ikke som helsefarlige. Skanneren inneholder en innvendig, synlig laserdiode (VLD, Visible Laser Diode), som ikke overskrider maksimalgrensene som er fastsatt i retningslinjene ovenfor. Skanneren er konstruert, slik at personer ikke utsettes for farlige doser med laserstråler ved normal drift, brukers vedlikehold eller ved foreskrevet service.

#### OBS!

Hvis skanningsmønsteret består av én enkel prikk når utløseren trykkes inn, skal driften stanses, og skanneren settes tilbake til PSC.

#### <u> 0BS!</u>

Prøv ikke å åpne eller på noen måte utføre service på noen av delene i det optiske kammeret. Ved å åpne eller utføre service på noen av delene i det optiske kammeret av uautorisert personell, kan krenke forskriftene for lasersikkerhet. Optikksystemet skal bare repareres på fabrikken.

#### <u> 0BS!</u>

Bruk av optiske systemer med skanneren kan innebære høyere fare for øynene. Optiske instrumenter innbefatter, kikkerter, mikroskop og forstørrelsesglass. Dette omfatter ikke briller som brukeren har på seg.

### Portuguese

Este scanner foi certificado nos EUA para atender os requisitos do subcapítulo J do DHHS/CDRH 21 CFR e os requisitos do IEC/EN 60825-1:1998-2001.

Os produtos da Classe 1, 2, 3R, Classe II ou IIA não são considerados perigosos. O scanner contém internamente um Diodo de Laser Visível (VLD - Visible Laser Diode) cujas emissões não ultrapassam os limites definidos nos regulamentos mencionados acima. O scanner foi projetado de maneira que não exista acesso humano à luz de laser nociva durante a operação normal, manutenção pelo usuário ou durante as operações recomendadas de serviço.

#### <u>CUIDADO</u>

Se ao pressionar o gatilho a luz do laser for um único ponto, interrompa a operação e devolva o scanner à PSC.

#### <u>CUIDADO</u>

Não tente abrir ou consertar qualquer componente da cavidade óptica. A abertura ou manutenção de qualquer peça da cavidade óptica por pessoal não autorizado pode infringir os regulamentos de segurança do laser. O sistema óptico só deve ser reparado na fábrica.

#### <u>CUIDADO</u>

O uso de instrumentos ópticos com o scanner aumenta o risco para a visão. Incluem-se entre os instrumentos ópticos os binóculos, microscópios e lentes de aumento. Não se incluem os óculos usados pelo usuário.

### Spanish

Este escáner está certificado en los EE.UU. porque reúne los requisitos DHHS/CDRH 21CFR Sección J y los requisitos de IEC/EN 60825-1:1998-2001.

Los productos de Clase 1, 2, 3R, Clase II, o IIA no se consideran como peligrosos. El escáner tiene en su interior un Diodo Láser Visible (VLD) cuyas emisiones no exceden los límites máximos fijados en los reglamentos mencionados anteriormente. El escáner está diseñado de modo que las personas no tengan acceso a la luz láser peligrosa durante la operación normal, el mantenimiento por parte del usuario o durante las operaciones de servicio prescritas.

#### <u>PRECAUCIÓN</u>

Si al oprimir el interruptor, el patrón de exploración es un solo punto, discontinúe el uso y devuelva el escáner a PSC.

#### <u>PRECAUCIÓN</u>

No intente abrir o de ninguna manera dar servicio a ninguno de los componentes del receptáculo óptico. Abrir o dar servicio a las piezas del receptáculo óptico por parte del personal no autorizado podría ser una violación a los reglamentos de seguridad. El sistema óptico se puede reparar en la fábrica solamente.

#### <u>PRECAUCIÓN</u>

El uso de sistemas ópticos con el escáner aumentará el riesgo de daños oculares. Los instrumentos ópticos incluyen binoculares, microscopios y lupas. Esto no incluye los lentes recetados usados por el usuario.

### Chinese

本扫描器在美国获得认证,符合 DHHS/CDRH 21CFR J 分章和 ICE 825-1:1993 规定的要求。

I级和 Ⅱ级激光产品均属于对人类无危害的产品。扫描器内有一个可见激光二极管 (VLD),它发出的辐射低于上述条例规定的最高限度。本扫描器经特别设计,在正常使用情况下,包括用户自行保养或进行规定的维修,人体均不会接触到有害的激光辐射。

注意:

如果按了扫描引发钮后,扫描图形为单个圆点,请停止使用扫描器并将其返送回 PSC 公司(只适用于 QS6000 型扫描器)。

注意:

请勿打开激光或检修激光发生器内的任何部件。未经授权的人员打开或修理激光发生器内部件可能 违反激光安全条例。光学系统只可送交工厂修理。

注意:

使用扫描器时不得用其他光学仪器,否则会增加对眼睛的危害。这些光学仪器包括望远镜、显微镜 和放大镜。但是,操作人员佩戴的眼镜不属于此范围。

#### Japanese

本スキャナ は米国においてDHHS/CDRH 21CFR の J項にある製品規格 準拠品であり、 IEC 825-1:1993の 製品規格に準拠する製品である ことが認定されています。

Class I 及び Class II 製品は『危険』とはみなされていません。 本 スキャナ内部には上記規格に定める最大値 超えない放射光量 を持つ可視光レーザ ダイオード(VLD) が使用されています。本 ス キャナ は通常の運用、ユーザによる保守、所定の修理作業において 有害なレーザ光が人体に影響を及ぼすことがないように設計されて います。

注意:

トリガーを押さえているときにスキャンのパターンがシングルの場 合は、操作を止めて、スキャナをPSC (QS6000 スキャナのみに適応) に戻して下さい。

注意:

所定の許可を得た人以外は本スキャナの光学部キャビティーを開け たり、その部品に手を触れたりしないで下さい。レーザ安全基準に 違反することになります。又工学部は工場でのみしか修理すること は出来ません。

注意:

光学機器を使用してスキャナ内部を覗くと、目に悪い影響を与える ことがあります。光学機器には双眼鏡、顕微鏡、拡大鏡等が含まれ ますが、使用者のかけている眼鏡はこれには該当しません。

## NOTES

#### **DECLARATION OF CONFORMITY**

#### PSC hereby declares that the Equipment specified below has been tested and found compliant to the following Directives and Standards:

Directives:

EMC 89/336/EEC. Low Voltage 73/23/EEC. R&TTE 1999/5/EC

#### Standards

Equipment: EN 60825/A2:2001, EN 60950:2000

Radios: EN 300 328-2:2001, EN 301 489-17:2002

Equipment Type: Portable Data Terminal Equipment

Product: Falcon 4220, Dock

#### Declaration of Conformity with Regard to the R&TTE Directive 1999/5/EC

English: Nederlands: Francais: Deutsch: Italiano: Dansk: Português: Español: Svenska: Norsk: Islenska:

This equipment is in compliance with the essential requirements & other relevant provisions of Directive 1999/5/EC. Deze apparatuur voldoet aan de essentiële vereisten en andere relevante voorzieningen van EU-richtlijn 1999/5/EC. Suomalainen: Tämä laite noudattaa direktiivin 1999/5/EC keskeisiä vaatimuksia ja sen muita olennaisia määrävksiä. Cet équipement répond aux exigences et provisions de la Directive 1999/5/EC. Diese Geräte entsprechen den Anforderungen und anderen relevanten Bestimmungen der Richtlinie 1999/5/EC. Questa apparecchiatura rispetta i requisiti essenziali e le altre clausole rilevanti della Direttiva 1999/5/CE. Dette utstyret er i samsvar med de grunnleggende kravene og andre relevante forskrifter i 1999/5/EC-direktivet. Este equipamento está de acordo com os requisitos essenciais e outras provisões relevantes da Diretiva 1999/5/EC. Este equipo cumple con los requisitos esenciales y otras provisiones relevantes de la Directiva 1999/5/EC. Denna utrustning uppfyller de väsentliga kraven och andra relevanta förordningar i Direktiv 1999/5/EC. Dette utstyret er i samsvar med de grunnleggende krav og andre relevante bestemmelser i EU-direktiv 1999/5/EF Þetta taeki er samkvaemnt grunnkröfum og öðrum viðeigandi ákvaðum Tilskipunar 1999/5/CE.

Sond West

Brad West Vice President **Quality and Process Management** PSC, Inc. 959 Terry Street Eugene, OR 97402 U.S.A.

Peter Lomax Vice President Europe, Middle East & Africa PSC Bar Code Ltd. Axis 3, Rhodes Way Watford Hertfordshire WD24 4TR UK

Asia Pacific PSC Hong Kong Hong Kong Telephone: [852]-2-584-6210 Fax: [852]-2-521-0291

Australia PSC Asia Pacific Pty Ltd. North Ryde, Australia Telephone: [61] 0 (2) 9878 8999 Fax: [61] 0 (2) 9878 8688

#### France

PSC S.A.R.L. LES ULIS Cedex, France Telephone: [33].01.64.86.71.00 Fax: [33].01.64 46.72.44

#### Germany

PSC GmbH Darmstadt, Germany Telephone: 49 (0) 61 51/93 58-0 Fax: 49 (0) 61 51/93 58 58 Italy PSC S.p.A. Vimercate (MI), Italy Telephone: [39] (0) 39/62903.1 Fax: [39] (0) 39/6859496

Japan PSC Japan K.K. Shinagawa-ku, Tokyo, Japan Telephone: 81 (0)3 3491 6761 Fax: 81 (0)3 3491 6656

#### Latin America

PSC S.A., INC. Miami, Florida, USA Telephone: (305) 539-0111 Fax: (305) 539-0206

#### **United Kingdom**

PSC Bar Code Ltd. Watford, England Telephone: 44 (0) 1923 809500 Fax: 44 (0) 1923 809 505

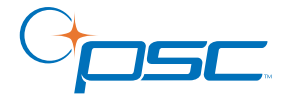

#### www.pscnet.com

PSC Inc. 959 Terry Street Eugene, OR Telephone: (541) 683-5700 Fax: (541) 345-7140

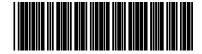

R44-2432 (Rev B)